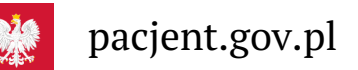

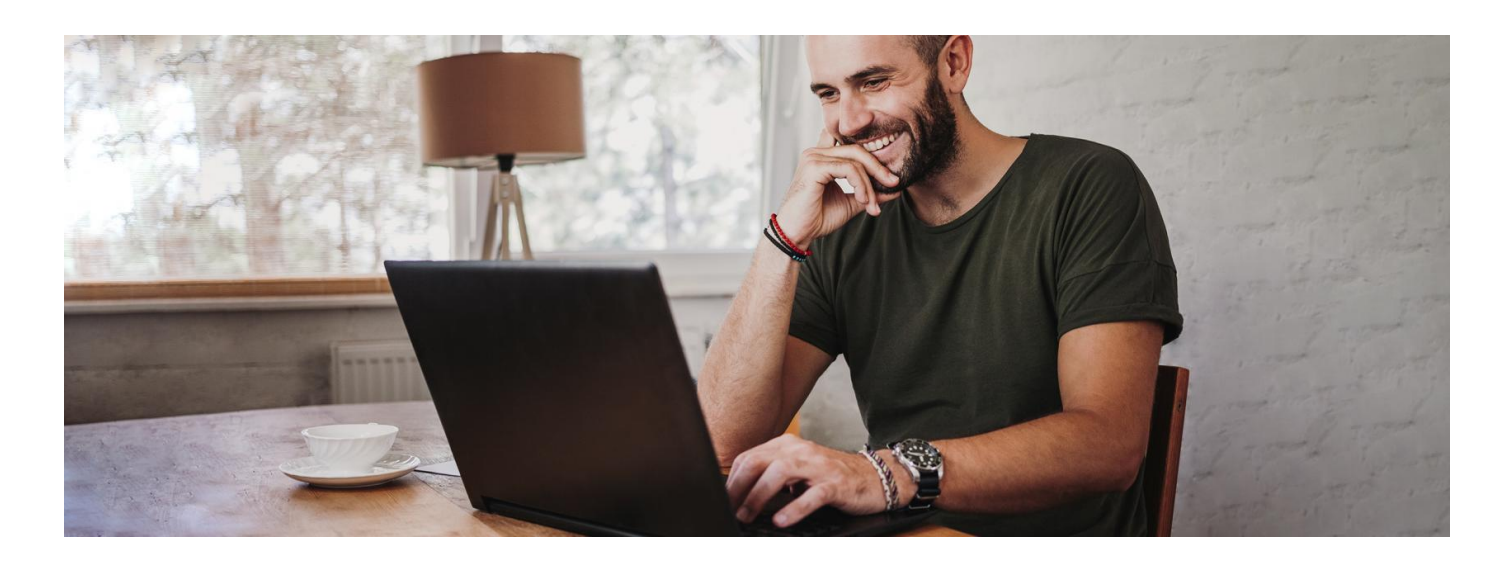

## Internetowe Konto Pacjenta z Crédit Agricole

**Jeśli jesteś klientem Crédit Agricole, to teraz możesz zalogować się na Internetowe Konto Pacjenta tak samo, jak logujesz się na swoje internetowe konto w tym banku**

**Artykuł archiwalny. Teraz ID [udostępnia](https://pacjent.gov.pl/internetowe-konto-pacjenta#jak-sie-zalogowac) więcej banków**

Internetowe Konto Pacjenta (IKP) ma każdy, kto maPESEL. Korzystając z niego, wiele spraw związanych ze zdrowiem załatwisz online.

**Dowiedz się więcej o [Internetowym](https://pacjent.gov.pl/internetowe-konto-pacjenta) Koncie Pacjenta**

## Jak się zalogować na IKP

Na pacjent.gov.pl po prawej stronie u góry zobaczysz niebieski kafelek "Zaloguj się". Kliknij w niego, a na następnej stronie ponownie kliknij w niebieski kafelek "Zaloguj się na IKP". Następnie wybierz sposób logowania.

Zalogować się na Internetowe Konto Pacjenta możesz na kilka sposobów, poprzez:

profil zaufany (możesz go założyć w urzędzie lub za pośrednictwem bankowości elektronicznej:PKO Bank Polski SA, Santander, Pekao SA, mBanku, VeloBanku, BOŚ, ING Banku Śląskiego, Alior Bank, Millennium Bank, BNP Paribas, Crédit Agricole, wielu banków spółdzielczych oraz platformy Envelo).

## **[Sprawdź,](https://www.gov.pl/web/gov/zaloz-profil-zaufany) jak założyć profil zaufany**

profilu zaufanego

mojeID w PKO BP (iPKO lub Inteligo), w Pekao SA, BOŚ, BNP Paribas, VeloBanku lub konto w banku spółdzielczym, w Banku Spółdzielczym w Brodnicy, a teraz również w Crédit Agricole. Logujesz się do swojego banku, a on potwierdza Twoją tożsamość. Rozwiązanie to jest wygodne, bezpieczne i nie wymaga zakładania

.

- dowodu osobistego z warstwą elektroniczną (e-dowodu) lub
- **[kwalifikowanego](https://pz.gov.pl/dt/login/login) podpisu elektronicznego**

## Co załatwisz na IKP

Na Internetowym Koncie Pacjenta możesz np.:

- wpisać numer telefonu i adres e-mail do wysyłki e-recept i e-skierowań
- upoważnić kogoś do wglądu w Twoje Internetowe Konto Pacjenta na przykład po to, by odbierał Twoje e-

recepty i sprawdzał terminy Twoich wizyt

- sprawdzić historię zdrowotną Twojego niepełnoletniego dziecka
- złożyć wniosek o wydanie Europejskiej Karty Ubezpieczenia Zdrowotnego (EKUZ)
- zmienić lekarza, pielęgniarkę lub położną podstawowej opieki zdrowotnej
- sprawdzić wynik testu na koronawirusa
- uzyskać e-skierowanie na odpowiednie badania w ramach programu Profilaktyka 40 plus
- sprawdzić swoje e-zwolnienie
- zarejestrować się na szczepienie przeciwCOVID-19 lub zmienić termin szczepienia
- pobrać **Unijny [Certyfikat](https://pacjent.gov.pl/aktualnosc/podrozuj-po-europie-z-unijnym-certyfikatem-covid) COVID**.

Możesz też korzystać z . **aplikacji [mobilnej](https://pacjent.gov.pl/aktualnosc/mojeikp-na-komorke-lub-tablet) mojeIKP**

Wygenerowano: 18.05.2024 r. 02:48:21

**[Internetowe](http://pacjent.gov.pl/print/pdf/node/2288) Konto Pacjenta z Crédit Agricole**